## Вывод информации об остатке товара

Настройка вывода [информации об остатке товара](https://manual.retail-soft.pro/pages/viewpage.action?pageId=50616259#id--inforem) производится на [кассовом сервере](http://ukm5-server/) по адресу: Магазин – Типы касс, где нужно выбрать тип кассы и нажать кнопку Настройки:

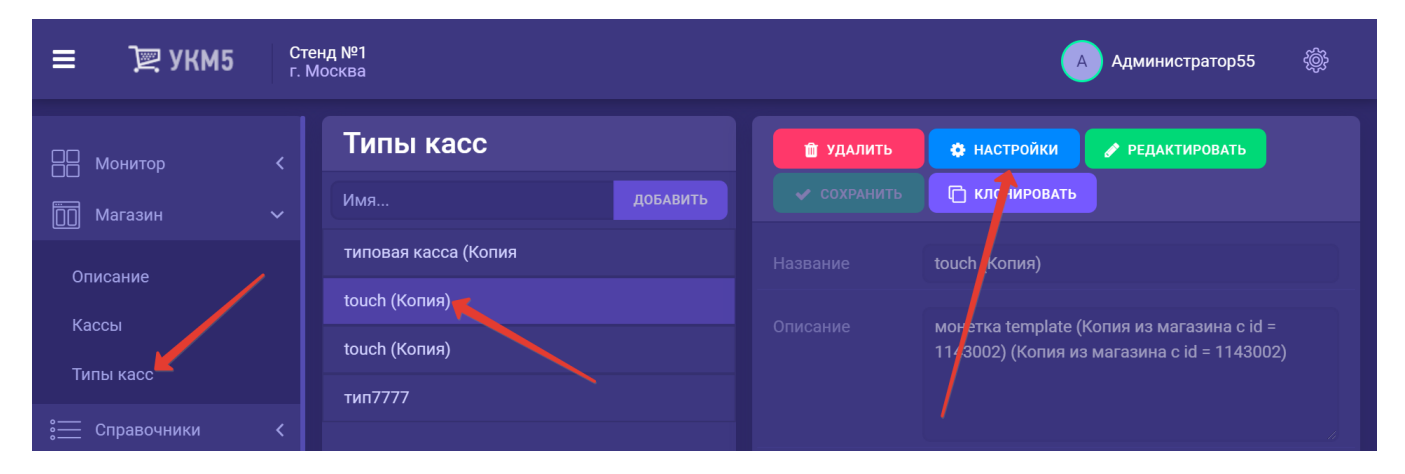

В появившемся иерархическом древе необходимо добавить в раздел bl конфигурационного файла sale.conf (applications/sale/sale.conf) следующий фрагмент:

checkItemRestQuantity = true

В раздел plugins конфигурационного файла sale.conf (applications/sale/sale.conf) нужно добавить следующий фрагмент:

,{ include file("conf/applications/sale/goods\_rest\_control.conf") }

В разделе subsystem в файла mintukm.conf (applications/mintukm.conf) необходимо раскомментировать строку:

, { include file("conf/services/goods\_rest\_control/goods\_rest\_control.conf") }

Выполненные настройки нужно сохранить.